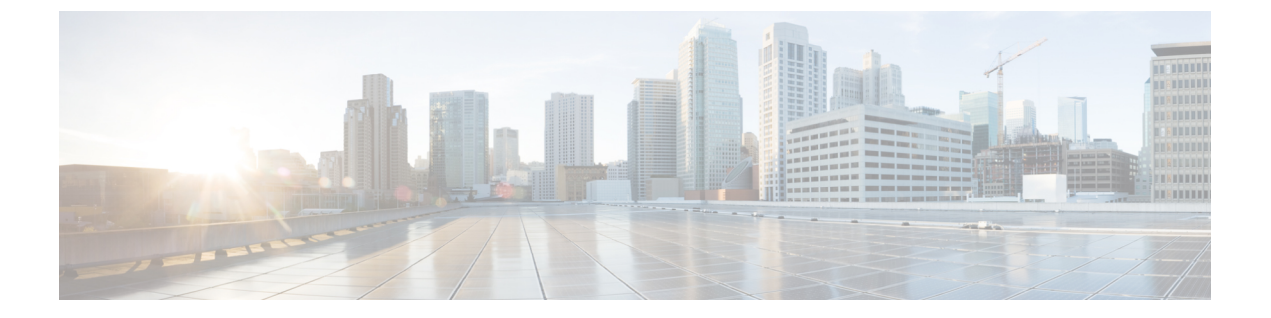

# **Cisco IOS XE** ソフトウェア バンドルの操作

- [ソフトウェアのバンドルとパッケージについて](#page-0-0), 1 ページ
- [スイッチでのバンドルおよびパッケージ](#page-0-1) ファイルの場所, 1 ページ
- Cisco IOS XE [ソフトウェアのアップグレード](#page-1-0), 2 ページ
- [その他の参考資料](#page-10-0), 11 ページ

## <span id="page-0-0"></span>ソフトウェアのバンドルとパッケージについて

Cisco IOS XE ソフトウェア バンドルには一連の Cisco IOS XE パッケージ(.pkg)ファイルが含ま れています。スイッチにパッケージファイルをインストールできます。また、IOSXEバンドルか らスイッチを起動することもできます。

Cisco IOS XE バンドル (.bin ファイル)の内容に関する情報を表示するには、特権 EXEC モード で **show software package** コマンドを使用します。IOS XE パッケージ(.pkg ファイル)に関する 情報を表示する場合も、このコマンドを使用します。

## <span id="page-0-1"></span>スイッチでのバンドルおよびパッケージファイルの場所

スイッチがインストール モードで実行されると、Cisco IOS XE パッケージ (.pkg) ファイルとプ ロビジョニングファイル (packages.conf)は、システムボードのフラッシュメモリ (flash:)に保 存されます。スイッチがバンドル モードで実行されると、ブートした Cisco IOS XE ソフトウェア バンドル(.bin)ファイルは、システム ボードのフラッシュ メモリ(flash:)または USB フラッ シュ メモリ (usbflash0:) に保存されます。

現在スイッチ上で実行中のプロビジョニング ソフトウェアに関する情報を表示するには、**show version**特権EXECコマンドを使用します。ディスプレイでは、以下から始まる行をチェックしま す。

System bundle file is....

スイッチがインストール モードで実行されると、この行には、ブートした Cisco IOS XE プロビ ジョニング ファイルの名前と場所(通常 flash:packages.conf)が表示されます。

スイッチがバンドル モードで実行されると、この行にはブートした Cisco IOS XE バンドル ファ イルの名前と場所が表示されます。

スイッチで実行中のCisco IOS XEパッケージファイルに関する情報を表示するには、**show version running** 特権 EXEC コマンドを使用します。

スイッチがインストール モードで実行されると、このコマンドではブートしたプロビジョニング ファイルに含まれる一連のパッケージ ファイルに関する情報を表示します。

スイッチがバンドル モードで実行されると、このコマンドではブートした Cisco IOS XE ソフト ウェア バンドルに含まれる一連のパッケージ ファイルに関する情報を表示します。

(注)

Usbflash0: の場合、デフォルトのフォーマットは FAT16 ですが、FAT32 フォーマットもサポー トされます。

Switch# **format usbflash0: ?** FAT16 FAT16 filesystem type<br>FAT32 FAT32 filesystem type FAT32 filesystem type

## <span id="page-1-0"></span>**Cisco IOS XE** ソフトウェアのアップグレード

Cisco IOS XE ソフトウェアをアップグレードするために使用する方法は、スイッチが動作してい るのがインストール モードかバンドル モードかによって異なります。

### **Cisco IOS XE** ソフトウェアのアップグレード:インストール モード

スイッチがインストール モードで実行されているときに Cisco IOS XE ソフトウェアをアップグ レードするには、**software install** 特権 EXEC コマンドを使用して、新しいソフトウェア バンドル ファイルからパッケージをインストールします。ソフトウェア バンドルは、ローカルのストレー ジ メディアからインストールすることも、TFTP または FTP を使用してネットワーク経由でイン ストールすることもできます。

**software install** コマンドは指定された送信元バンドル ファイルからパッケージ ファイルを展開 し、ローカルのflash:ストレージデバイスにコピーします。送信元バンドルがtftp:またはftp:URL として指定されている場合、バンドルファイルが最初にスイッチのメモリ(RAM)にダウンロー ドされます。バンドル ファイルはローカルのストレージ メディアにはコピーされません。

パッケージ ファイルが展開され flash: にコピーされたら、実行されているプロビジョニング ファ イル(flash:packages.conf)が新規インストール パッケージを反映するよう更新され、スイッチで はリロードのプロンプトが表示されます。

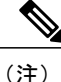

**software install**コマンドは、スイッチがバンドルモードで動作している場合はサポートされま せん。**software expand** 特権 EXEC コマンドを使用して、スイッチをバンドル モードからイン ストール モードに変換します。

### **Cisco IOS XE** ソフトウェアのアップグレード:インストール モードの例

この例では、**software install file** コマンドを使用して TFTP サーバにある Cisco IOS XE バンドルか らパッケージを展開およびコピーし、新しいイメージにアップグレードする方法を示しています。

Switch# **software install file tftp://172.19.211.47/cat3k\_caa-universalk9.SSA.03.12.02.EZP.150-12.02.EZP.150-12.02.EZP.bin** Preparing install operation ... [1]: Downloading file tftp://172.19.211.47/cat3k\_caa-universalk9.SSA.03.12.02.EZP.150-12.02.EZP.150-12.02.EZP.bin to active switch 1 [1]: Finished downloading file tftp://172.19.211.47/cat3k\_caa-universalk9.SSA.03.12.02.EZP.150-12.02.EZP.150-12.02.EZP.bin to active switch 1 [1]: Starting install operation [1]: Expanding bundle cat3k\_caa-universalk9.SSA.03.12.02.EZP.150-12.02.EZP.150-12.02.EZP.bin [1]: Copying package files [1]: Package files copied [1]: Finished expanding bundle cat3k caa-universalk9.SSA.03.12.02.EZP.150-12.02.EZP.150-12.02.EZP.bin  $[1]$ :  $\overline{V}$ erifying and copying expanded package files to flash: [1]: Verified and copied expanded package files to flash: [1]: Starting compatibility checks [1]: Finished compatibility checks [1]: Starting application pre-installation processing [1]: Finished application pre-installation processing [1]: Old files list: Removed cat3k\_caa-base.SSA.03.09.17.EMP.pkg Removed cat3k\_caa-drivers.SSA.03.09.17.EMP.pkg Removed cat3k<sup>-</sup>caa-infra.SSA.03.09.17.EMP.pkg Removed cat3k\_caa-iosd-universalk9.SSA.150-9.17.EMP.pkg Removed cat3k\_caa-platform.SSA.03.09.17.EMP.pkg Removed cat3k\_caa-wcm.SSA.03.09.17.EMP.pkg [1]: New files list: Added cat3k\_caa-base.SPA.03.02.00.SE.pkg Added cat3k\_caa-drivers.SPA.03.02.00.SE.pkg Added cat3k\_caa-infra.SPA.03.02.00SE.pkg Added cat3k\_caa-iosd-universalk9.SPA.150-1.EX.pkg Added cat3k\_caa-platform.SPA.03.02.00.SE.pkg Added cat3k\_caa-wcm.SPA.03.02.00.SE.pkg [1]: Creating pending provisioning file [1]: Finished installing software. New software will load on reboot. [1]: Setting rollback timer to 45 minutes [1]: Do you want to proceed with reload? [yes/no]:

## **Cisco IOS XE** ソフトウェアのアップグレード:バンドル モード

スイッチがバンドル モードで動作しているときに Cisco IOS XE ソフトウェアをアップグレードす るには、次の手順を実行します。

- **1** バンドル ファイルをローカルのストレージ メディアにダウンロードします。
- **2 boot system** グローバル コンフィギュレーション コマンドを、バンドル ファイルを指すよう設 定します。
- **3** スイッチをリロードします。

### **Cisco IOS XE** ソフトウェア バンドル モードのアップグレード例

220766688 bytes copied in 124.330 secs (1775651 bytes/sec)

この例では、バンドル モードで実行中のスイッチの Cisco IOS XE ソフトウェアをアップグレード する手順を示します。これはバンドル ファイルをフラッシュにコピーするために **copy** コマンド を使用する方法を示します。バンドル ファイルを指示するようにブートシステム変数を設定し、 実行コンフィギュレーションのコピーを保存し、最後に、スイッチをリロードします。

Switch#

**copy tftp://172.19.211.47/cat3k\_caa-universalk9.SSA.03.12.02.EZP.150-12.02.EZP.150-12.02.EZP.bin flash:**

Destination filename [cat3k caa-universalk9.SSA.03.12.02.EZP.150-12.02.EZP.150-12.02.EZP.bin]? Accessing

tftp://172.19.211.47/cat3k\_caa-universalk9.SSA.03.12.02.EZP.150-12.02.EZP.150-12.02.EZP.bin...Loading /tftpboot/cstohs/cat3k\_caa-universalk9.SSA.03.12.02.EZP.150-12.02.EZP.150-12.02.EZP.bin from  $172.19.211.47$  (via GigabitEthernet0/0): !!!!!!!!!!!!!!!!!!!!!!!!!!!!!!!!!!!!!!!!!!!!!!!!!!!!!!!! [OK - 220766688 bytes]

```
Switch#
Switch#configure terminal
Enter configuration commands, one per line. End with CNTL/Z.
Switch(config)# boot system switch all
flash:cat3k_caa-universalk9.SSA.03.12.02.EZP.150-12.02.EZP.150-12.02.EZP.bin
Switch(config)# end
Switch#
*Nov 19 14:02:42.441: %SYS-5-CONFIG_I: Configured from console by console
Switch#
Switch# write memory
Building configuration...
Compressed configuration from 4941 bytes to 2236 bytes[OK]
```
Switch# **reload** Reload command is being issued on Active unit, this will reload the whole stack Proceed with reload? [confirm]

### バンドル実行モードからインストール実行モードに変換

バンドル モードからインストール モードにスイッチの実行モードを切り替えるには、**software expand running** 特権 EXEC コマンドを使用します。このコマンドは、起動された IOS XE ソフト ウェア バンドルからのパッケージを展開し、指定されている宛先にそれらおよびプロビジョニン グ ファイルをコピーします。

スイッチをバンドル モードからインストール モードに変換するために **software expand running** コマンドを使用する場合、**to** 宛先を **flash:** に指定します。コマンドを実行した後、展開されたプ ロビジョニングファイル(flash:packages.conf)を指定するために**bootsystem**コマンドを設定し、 その後インストール モードで起動するようにスイッチをリロードします。

(注)

スイッチがインストール モードで動作しているときは、**software expand running** コマンドは サポートされません。

### バンドル実行モードからインストール実行モードへの変換例

この例では、**software expand running to** コマンドを使用して、スイッチ スタック内のアクティブ なスイッチをバンドル実行モードからインストール実行モードに変換します。

```
Switch# dir flash:
Directory of flash:/<br>7386 -rwx 20971
 7386 -rwx 2097152 Jan 23 2013 14:06:49 +00:00 nvram_config
 7378 drwx 4096 Jan 23 2013 09:35:11 +00:00 mnt
 7385 -rw- 221775876 Jan 23 2013 14:15:13 +00:00
cat3k_caa-universalk9.SSA.03.12.02.EZP.150-12.02.EZP.150-12.02.EZP.bin
 7389 -rwx 556 Jan 21 2013 20:47:30 +00:00 vlan.dat
712413184 bytes total (445063168 bytes free)
Switch#
Switch# software expand running to flash:
Preparing expand operation
[2]: Expanding the running bundle
[2]: Copying package files
[2]: Package files copied
[2]: Finished expanding the running bundle
Switch#
Switch# dir flash:
Directory of flash:/
 7386 -rwx 2097152 Jan 23 2013 14:06:49 +00:00 nvram_config
                    4096 Jan 23 2013 09:35:11 +00:00 mnt
 7385 -rw- 221775876 Jan 23 2013 14:15:13 +00:00
cat3k_caa-universalk9.SSA.03.12.02.EZP.150-12.02.EZP.150-12.02.EZP.bin<br>7391 -rw- 74410468 Jan 23 2013 14:16:57 +00:00 cat3k caa-base.SPA.
               74410468 Jan 23 2013 14:16:57 +00:00 cat3k_caa-base.SPA.03.02.00SE.pkg
 7392 -rw- 2773680 Jan 23 2013 14:16:57 +00:00 cat3k_caa-drivers.SPA.03.02.00.SE.pkg<br>7393 -rw- 32478044 Jan 23 2013 14:16:57 +00:00 cat3k_caa-infra.SPA.03.02.00SE.pkg
 7393 -rw- 32478044 Jan 23 2013 14:16:57 +00:00 cat3k_caa-infra.SPA.03.02.00SE.pkg
              30393116 Jan 23 2013 14:16:57 +00:00 cat3k caa-iosd-universalk9.SPA.150-1.EX.pkg
 7389 -rwx 556 Jan 21 2013 20:47:30 +00:00 vlan.dat
 7395 -rw- 18313952 Jan 23 2013 14:16:57 +00:00 cat3k_caa-platform.SPA.03.02.00.SE.pkg
 7396 -rw- 63402700 Jan 23 2013 14:16:57 +00:00 cat3k_caa-wcm.SPA.10.0.100.0.pkg<br>7388 -rw- 1218 Jan 23 2013 14:17:43 +00:00 packages.conf
                   1218 Jan 23 2013 14:17:43 +00:00 packages.conf
712413184 bytes total (223019008 bytes free)
Switch#
Switch# configure terminal
Enter configuration commands, one per line. End with CNTL/Z.
Switch(config)# boot system switch all flash:packages.conf
Switch(config)# end
Switch#
*Jan 23 14:28:47.722: %SYS-5-CONFIG_I: Configured from console by console
Switch# write memory
Building configuration...
Compressed configuration from 4851 bytes to 2187 bytes[OK]
Switch#
Switch# reload
Reload command is being issued on Active unit, this will reload the whole stack
Proceed with reload? [confirm]
```
**Consolidated Platform** コンフィギュレーション ガイド、**Cisco IOS XE 3.7E** 以降 **(Catalyst 3850** スイッチ**)** 

## **1** 台のスタックメンバから他のスタックメンバへの **IOS XE** パッケージ およびバンドル ファイルのコピー

スイッチ スタックがインストール モードで実行されている場合、**software install source switch** 特 権 EXEC コマンドを使用して、別の(互換性のある)ソフトウェア パッケージを実行中の、他の 1 台以上のスタック メンバへ、既存のスタック メンバから実行中のソフトウェア パッケージをイ ンストールします。

### **1** つのスタック メンバから別のスタック メンバに **IOS XE** パッケージおよびバンドル ファイルをコピーする例

この例では、それぞれのスイッチが、異なる(しかし互換性のある)ソフトウェアパッケージを 実行する 2 メンバー スタックを示しています。**software install source switch** コマンドは、スタン バイ スイッチ(スイッチ1)で実行中のパッケージを、アクティブなスイッチ(スイッチ2)にイ ンストールする場合に使用します。

Switch# **show version running** Package: Base, version: 03.02.00SE, status: active File: cat3k caa-base.SPA.03.02.00SE.pkg, on: Switch1 Built: Wed Jan 09 21:59:52 PST 2013, by: gereddy

Package: Drivers, version: 03.02.00.SE, status: active File: cat3k caa-drivers.SPA.03.02.00.SE.pkg, on: Switch1 Built: Wed Jan 09 22:03:41 PST 2013, by: gereddy

Package: Infra, version: 03.02.00SE, status: active File: cat3k caa-infra.SPA.03.02.00SE.pkg, on: Switch1 Built: Wed Jan 09 22:00:56 PST 2013, by: gereddy

Package: IOS, version: 150-1.EX, status: active File: cat3k caa-iosd-universalk9.SPA.150-1.EX.pkg, on: Switch1 Built: Wed Jan 09 22:02:23 PST 2013, by: gereddy

Package: Platform, version: 03.02.00.SE, status: active File: cat3k caa-platform.SPA.03.02.00.SE.pkg, on: Switch1 Built: Wed Jan 09 22:01:46 PST 2013, by: gereddy

Package: WCM, version: 10.0.100.0, status: active File: cat3k caa-wcm.SPA.10.0.100.0.pkg, on: Switch1 Built: Wed Jan 09 22:03:05 PST 2013, by: gereddy

```
Switch#
Switch# software install source switch 1
Preparing install operation ...
[2]: Copying software from source switch 1 to switch 2
 2]: Finished copying software to switch 2
[2]: Starting install operation
[2]: Starting compatibility checks
[2]: Finished compatibility checks
[2]: Starting application pre-installation processing
[2]: Finished application pre-installation processing
[2]: Old files list:
Removed cat3k_caa-base.SSA.03.09.17.EMP.pkg
Removed cat3k_caa-drivers.SSA.03.09.17.EMP.pkg
Removed cat3k_caa-infra.SSA.03.09.17.EMP.pkg
Removed cat3k_caa-iosd-universalk9.SSA.150-9.17.EMP.pkg
Removed cat3k_caa-platform.SSA.03.09.17.EMP.pkg
Removed cat3k_caa-wcm.SSA.03.09.17.EMP.pkg
[2]: New files list:
```
Added cat3k\_caa-base.SPA.03.02.00.SE.pkg Added cat3k\_caa-drivers.SPA.03.02.00.SE.pkg Added cat3k\_caa-infra.SPA.03.02.00.SE.pkg Added cat3k\_caa-iosd-universalk9.SPA.150-1.EX.pkg Added cat3k\_caa-platform.SPA.03.02.00.SE.pkg Added cat3k\_caa-wcm.SPA.10.0.100.0.pkg [2]: Creating pending provisioning file [2]: Finished installing software. New software will load on reboot. [2]: Committing provisioning file [2]: Do you want to proceed with reload? [yes/no]:

バンドル モードで動作するスイッチ スタックの場合、1 つのスタック メンバーーから別のスタッ ク メンバーへバンドル ファイルをコピーするには、次の手順を実行します。

- **1** 実行中のバンドルを、スタック中のスイッチから別のスイッチへコピーするには、**copy** 特権 EXEC コマンドを使用します。
- **2** バンドル ファイルを指示するように **boot system** グローバル コンフィギュレーション コマン ドを設定します。
- **3** スイッチをリロードします。

次の例では、それぞれのスイッチが、異なる(しかし互換性のある)ソフトウェア パッケージを 実行する 2 メンバー スタックを示しています。

Switch# **copy flash:cat3k\_caa-universalk9.SSA.03.12.02.EZP.150-12.02.EZP.150-12.02.EZP.bin flash-1:** Destination filename [cat3k caa-universalk9.SSA.03.12.02.EZP.150-12.02.EZP.150-12.02.EZP.bin]? Copy in progress... ... 220766688 bytes copied in 181.700 secs (1215007 bytes/sec) Switch# Switch# **configure terminal** Enter configuration commands, one per line. End with CNTL/Z. Switch(config)# **boot system switch 1 flash:cat3k\_caa-universalk9.SSA.03.12.02.EZP.150-12.02.EZP.150-12.02.EZP.bin** Switch(config)# **end** Switch#

### 互換性のないソフトウェアを実行している**Switch**のアップグレード

インストールモードで実行されているスイッチを、スイッチスタック(これもインストールモー ドで実行されている)との互換性がないソフトウェア パッケージでアップグレードするには、 **software auto-upgrade** 特権 EXEC コマンドを使用して、既存のスタック メンバから、互換性のな いソフトウェアを実行しているスタックメンバへ、ソフトウェアパッケージをインストールしま す。自動アップグレードのインストールが完了したら、互換性のないスイッチが自動的にリロー ドされ、、完全に機能するメンバとしてスタックに参加します。

(注)

グローバル **software auto-upgrade enable** コマンドを設定すると、互換性のないソフトウェア がインストール モードで動作しているスイッチがインストール モードで動作しているスタッ クに参加するときに、自動アップグレード機能が自動的に開始します。詳細については、『*Cisco IOS Configuration Fundamentals Command Reference, Cisco IOS XE Release 3SE (Catalyst 3850 Switches)*』を参照してください。

### 互換性のないソフトウェアを実行している**Switch**のアップグレード例

次に、2 つのメンバスイッチスタックの例を示します。スイッチ 2 はアクティブなスイッチで、 スイッチ1は互換性のないソフトウェアを実行しています。

Switch# **show switch** Switch/Stack Mac Address : 6400.f125.1100 - Local Mac Address Mac persistency wait time: Indefinite H/W Current Switch# Role Mac Address Priority Version State ------------------------------------------------------------ 1 Member 6400.f125.1a00 1 0 V-Mismatch \*2 Active 6400.f125.1100 1 V01 Ready Switch# Switch# **software auto-upgrade** % Auto upgrade has been initiated for the following incompatible switches: 1 INFO level system messages will be generated to provide status information during the auto upgrade process Switch# \*Oct 19 06:59:14.521: %INSTALLER-6-AUTO\_UPGRADE\_SW\_INITIATED: 2 installer: Auto upgrade initiated for switch 1 \*Oct 19 06:59:14.522: %INSTALLER-6-AUTO\_UPGRADE\_SW: 2 installer: Searching stack for software to upgrade switch 1 \*Oct 19 06:59:14.523: %INSTALLER-6-AUTO\_UPGRADE\_SW: 2 installer: Found donor switch 2 to auto upgrade switch 1 \*Oct 19 06:59:14.523: %INSTALLER-6-AUTO\_UPGRADE\_SW: 2 installer: Upgrading switch 1 with software from switch 2 \*Oct 19 07:00:47.829: %INSTALLER-6-AUTO\_UPGRADE\_SW: 2 installer: Finished installing software on switch 1 \*Oct 19 07:00:47.829: %INSTALLER-6-AUTO\_UPGRADE\_SW: 2 installer: Reloading switch 1 to complete the auto upgrade

スイッチスタック(バンドル モードで実行中)と互換性のないソフトウェア バンドルを使用し て、バンドルモードで実行中のスイッチをアップグレードするには、次の手順を実行します。

- **1** 実行中のバンドルをスタック内のあるスイッチから別へコピーするには、**copy** 特権 EXEC コ マンドを使用します。
- **2 boot system** グローバル コンフィギュレーション コマンドを設定して、バンドル ファイルを指 します。
- **3** スイッチをリロードします。

次に、バンドルモードで実行する2つのメンバスイッチスタックの例を示します。スイッチ2は アクティブなスイッチで、スイッチ 1 は互換性のないバンドルを実行しています。

```
Switch# show switch
Switch/Stack Mac Address : 6400.f125.1100 - Local Mac Address
Mac persistency wait time: Indefinite
H/W Current
Switch# Role Mac Address Priority Version State
------------------------------------------------------------
1 Member 6400.f125.1a00 1 0 V-Mismatch
*2 Active 6400.f125.1100 1 V01 Ready
Switch#
Switch# copy flash:cat3k_caa-universalk9.SSA.03.12.02.EZP.150-12.02.EZP.150-12.02.EZP.bin
flash-1:
Destination filename [cat3k caa-universalk9.SSA.03.12.02.EZP.150-12.02.EZP.150-12.02.EZP.bin]?
Copy in progress...
...
220766688 bytes copied in 181.700 secs (1215007 bytes/sec)
```

```
Switch#
Switch# configure terminal
Enter configuration commands, one per line. End with CNTL/Z.
Switch(config)# boot system switch 1
flash:cat3k_caa-universalk9.SSA.03.12.02.EZP.150-12.02.EZP.150-12.02.EZP.bin
Switch(config)# end
Switch#
*Nov 19 16:08:14.857: %SYS-5-CONFIG_I: Configured from console by console
Switch# reload slot 1
Stack is in Half ring setup; Reloading a switch might cause stack split
Proceed with reload? [confirm]
```
### 互換性のない実行モードで実行中のスイッチのアップグレード

バンドルモードで動作しているスイッチが、インストールモードでスタック動作に接続しようと する場合は、**software auto-upgrade**特権EXECコマンドを、互換性のないスイッチの実行パッケー ジをインストールし、スイッチをインストール モードへ移行するために使用します。自動アップ グレード実行変換が完了した後、互換性のないスイッチが自動的にリロードし、インストール モードのスタックに参加を試みます。

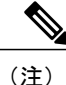

グローバル**software auto-upgrade enable**コマンドを設定すると、自動アップグレード機能が、 スイッチとインストール モードで動作している互換性がないソフトウェアが、インストール モードで動作するスタックに追加されたときに自動的に開始されます。詳細については、『*Cisco IOS Configuration Fundamentals Command Reference, Cisco IOS XE Release 3SE (Catalyst 3850 Switches)*』を参照してください。

### 互換性のない実行モードで稼働している**Switch**のアップグレード

この例では、インストール モードで実行中の 2 メンバー スイッチ スタックを示しています。ス イッチ 2 はアクティブ スイッチであり、スイッチ 1 はバンドル モードで実行中です。

```
Switch# show switch
Switch/Stack Mac Address : 6400.f125.1100 - Local Mac Address
Mac persistency wait time: Indefinite
H/W Current
Switch# Role Mac Address Priority Version State
------------------------------------------------------------
1 Member 6400.f125.1a00 1 0 V-Mismatch
*2 Active 6400.f125.1100 1 V01 Ready
Switch#
Switch# software auto-upgrade
% Auto upgrade has been initiated for the following incompatible switches: 1
INFO level system messages will be generated to provide status information during the auto
upgrade process
Switch#
*Oct 19 07:17:16.694: %INSTALLER-6-AUTO_UPGRADE_SW_INITIATED: 2 installer: Auto upgrade
initiated for switch 1
*Oct 19 07:17:16.694: %INSTALLER-6-AUTO_UPGRADE_SW: 2 installer: Converting switch 1 to
installed mode by
*Oct 19 07:17:16.694: %INSTALLER-6-AUTO_UPGRADE_SW: 2 installer: installing its running
software
*Oct 19 07:18:50.488: %INSTALLER-6-AUTO_UPGRADE_SW: 2 installer: Setting the boot var on
```
**Consolidated Platform** コンフィギュレーション ガイド、**Cisco IOS XE 3.7E** 以降 **(Catalyst 3850** スイッチ**)** 

#### switch 1 \*Oct 19 07:18:51.553: %INSTALLER-6-AUTO\_UPGRADE\_SW: 2 installer: Finished installing the running software on switch 1 \*Oct 19 07:18:51.553: %INSTALLER-6-AUTO\_UPGRADE\_SW: 2 installer: Reloading switch 1 to boot in installed mode

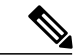

(注)

互換性のない スイッチをインストール モードに変換するために **software auto-upgrade** コマン ドを使用すると、コマンドは、互換性がない スイッチ の実行バンドルからパッケージをイン ストールします。互換性のないスイッチがインストール モードでブートおよびリロードされ た後に、スイッチのインストールされたパッケージがスタックと互換性がないことが確認され た場合、**software auto-upgrade** コマンドを再度使用します。詳細については、『*Cisco IOS Configuration Fundamentals Command Reference, Cisco IOS XE Release 3SE (Catalyst 3850 Switches)*』 を参照してください。

インストールモードで実行中でバンドルモードで動作しているスタックに加わっているスイッチ を変換するには、次のステップを実行します。

- **1** 実行中のバンドルを、スタック中のスイッチから別のスイッチへコピーするには、**copy** 特権 EXEC コマンドを使用します。
- **2 boot system** グローバル コンフィギュレーション コマンドを設定して、バンドル ファイルを指 します。
- **3** スイッチをリロードします。

リロードの後、互換性のないスイッチはバンドル モードでブートし、完全に機能するメンバーと してスタックに加わります。

この例では、バンドル モードで実行中の 2 メンバー スイッチ スタックを示しています。スイッ チ 2 はアクティブ スイッチであり、スイッチ 1 はインストール モードで実行中です。

Switch#

Switch# **copy flash:cat3k\_caa-universalk9.SSA.03.12.02.EZP.150-12.02.EZP.150-12.02.EZP.bin flash-1:**

Destination filename [cat3k caa-universalk9.SSA.03.12.02.EZP.150-12.02.EZP.150-12.02.EZP.bin]? Copy in progress... ....

220766688 bytes copied in 181.700 secs (1215007 bytes/sec) Switch# Switch# **configure terminal** Enter configuration commands, one per line. End with CNTL/Z. Switch(config)# **boot system switch 1 flash:cat3k\_caa-universalk9.SSA.03.12.02.EZP.150-12.02.EZP.150-12.02.EZP.bin** Switch(config)# **end** Switch# \*Nov 19 16:08:14.857: %SYS-5-CONFIG\_I: Configured from console by console Switch# **reload slot 1** Stack is in Half ring setup; Reloading a switch might cause stack split Proceed with reload? [confirm]

## <span id="page-10-0"></span>その他の参考資料

#### 関連資料

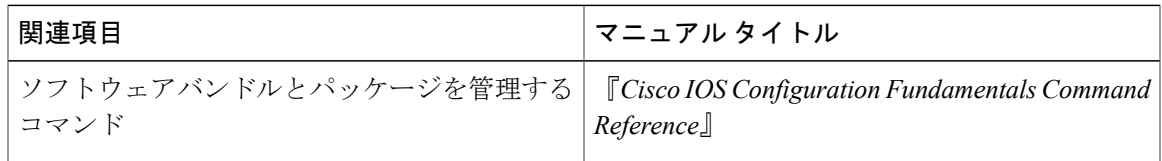

#### エラー メッセージ デコーダ

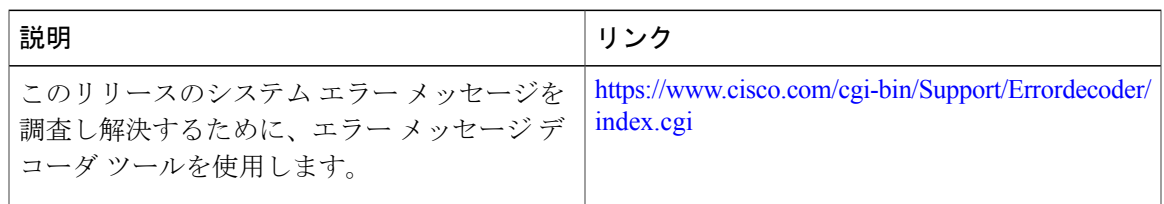

#### 標準

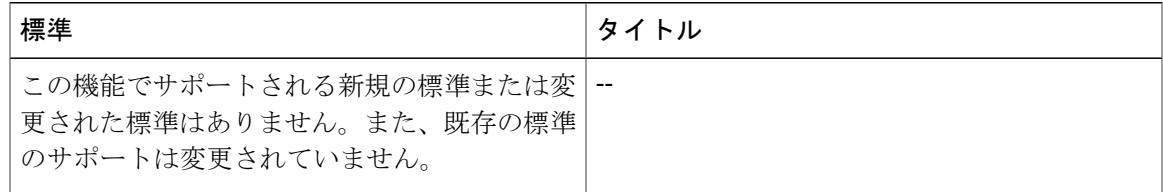

#### **MIB**

 $\overline{\phantom{a}}$ 

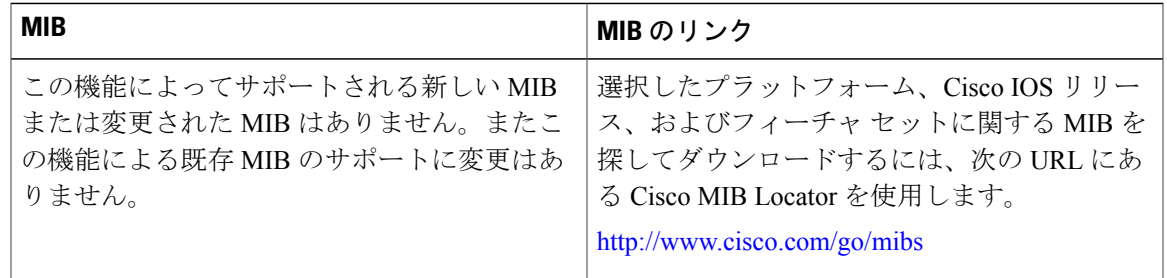

T

**RFC**

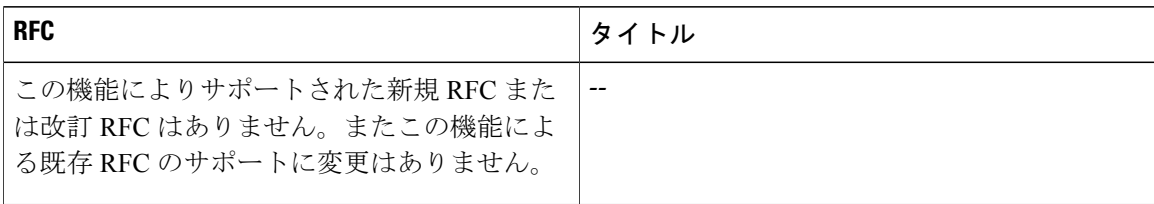

#### シスコのテクニカル サポート

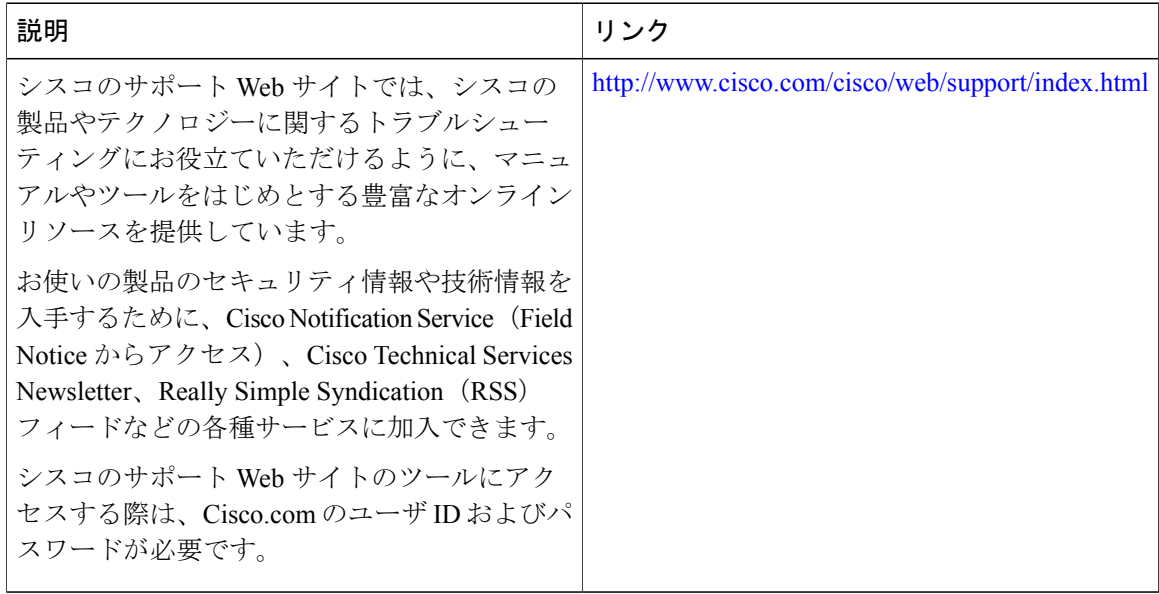